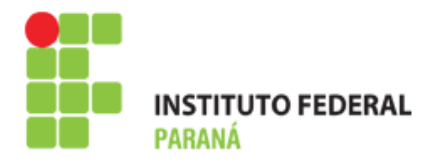

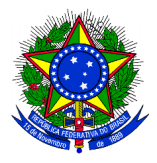

# MANUAL DE PROCEDIMENTOS NÚCLEO DE SERVIÇOS

1º FASE DO CCL

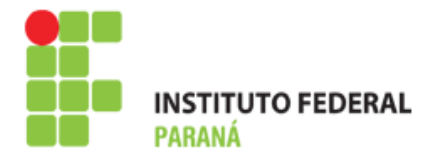

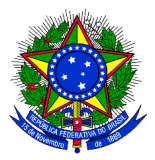

# **SUMÁRIO**

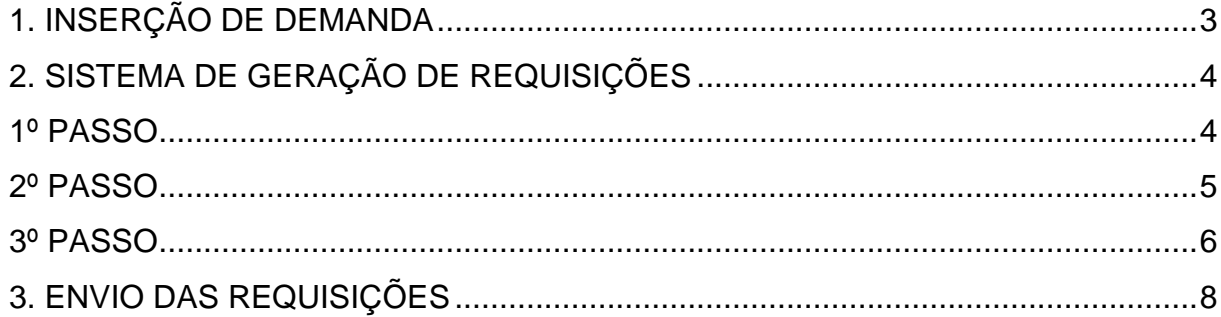

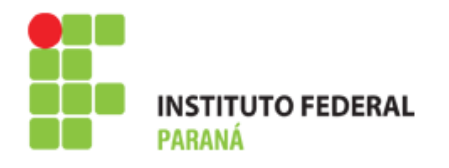

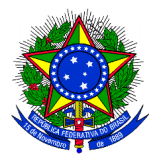

# **1. INSERÇÃO DE DEMANDA**

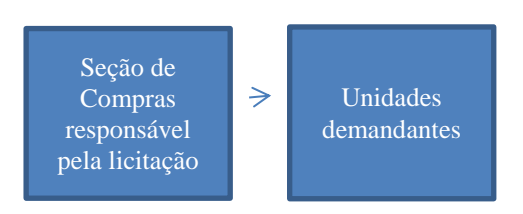

O Setor de Compras responsável pela licitação elaborará a planilha conforme modelo abaixo para compartilhar entre as unidades:

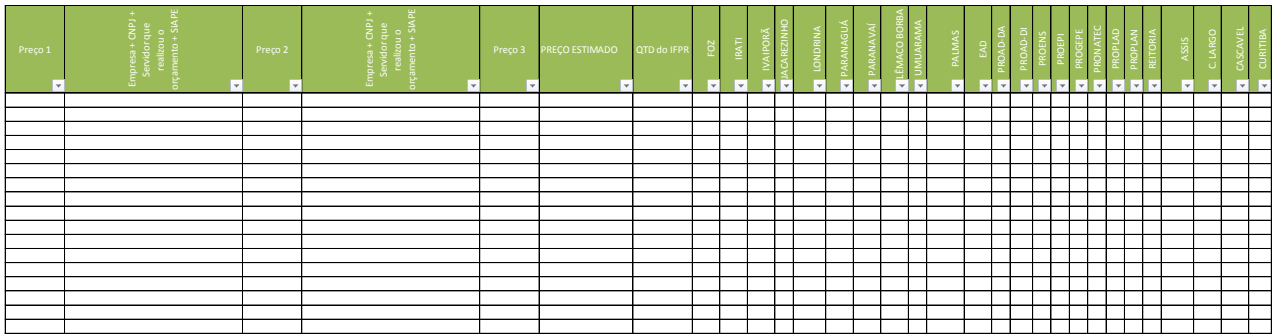

Compartilhar com todos os compras das unidades para inclusão de demanda:

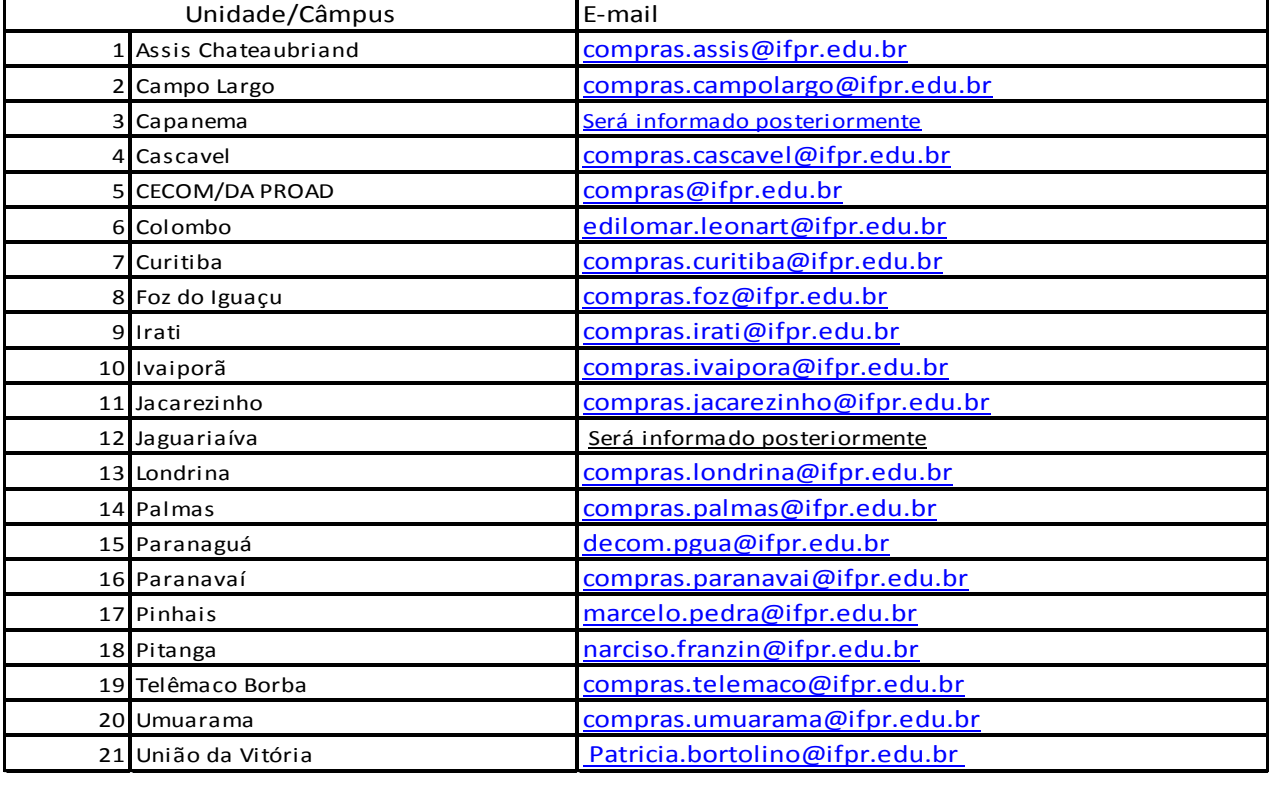

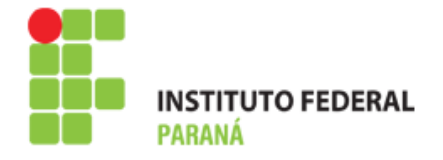

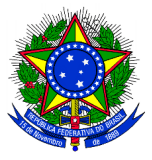

A Unidade demandante alimentará a planilha com sua demanda e paralelamente enviará as cotações de preços (DIGITALIZADAS E ASSINADAS) via memorando eletrônico para o Setor de Compras da unidade responsável pelo processo.

O Setor de Compras responsável deve verificar se os orçamentos estão de acordo com as especificações e os valores coerentes.

Isto feito, o Setor de Compras retirará no prazo a planilha do compartilhamento e alimentará a demanda no Sistema de Requisições.

# **2. SISTEMA DE GERAÇÃO DE REQUISIÇÕES**

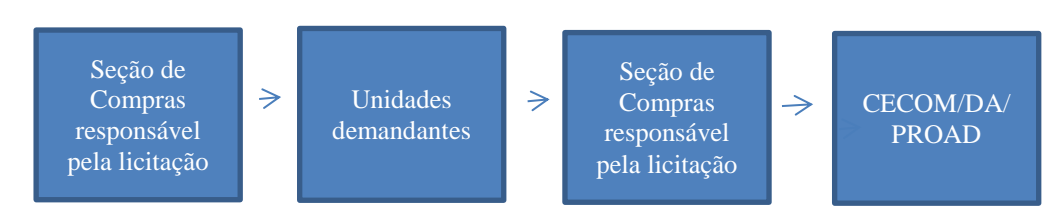

As requisições serão geradas pelo Setor de Compras responsável pela licitação e encaminhadas para a Unidade demandante para recolhimento das assinaturas. Para gerar as requisições seguir os passos abaixo:

## **1º PASSO**

Inserir o nome do Objeto a ser licitado Entrar no MENU registrar a demanda.

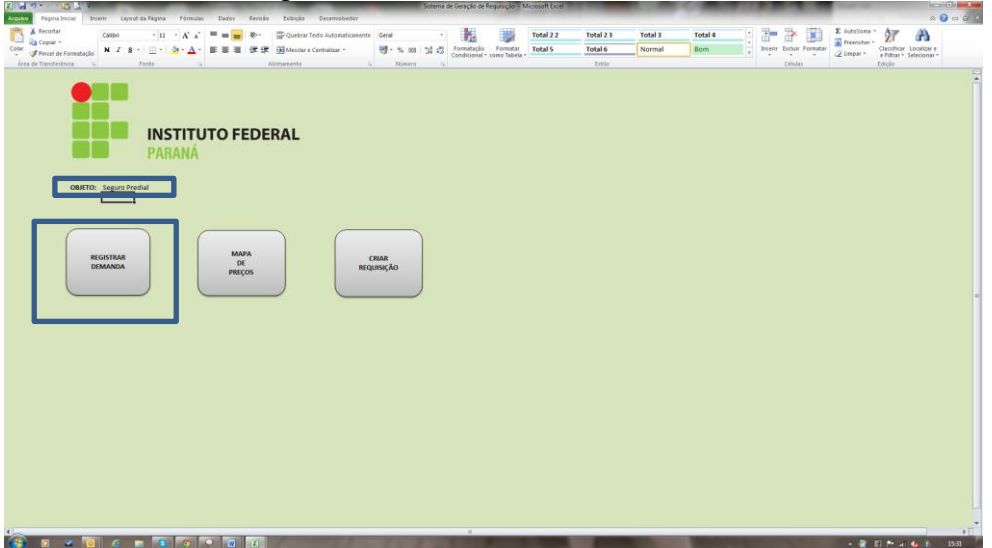

Inserir a especificação do serviço no campo descrição Inserir a Demanda no campo corresponde a unidade. Clicar em salvar itens inclusos.

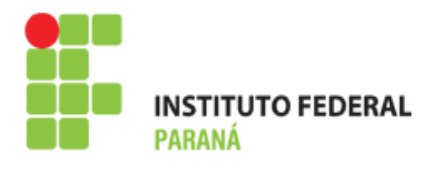

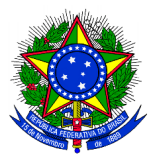

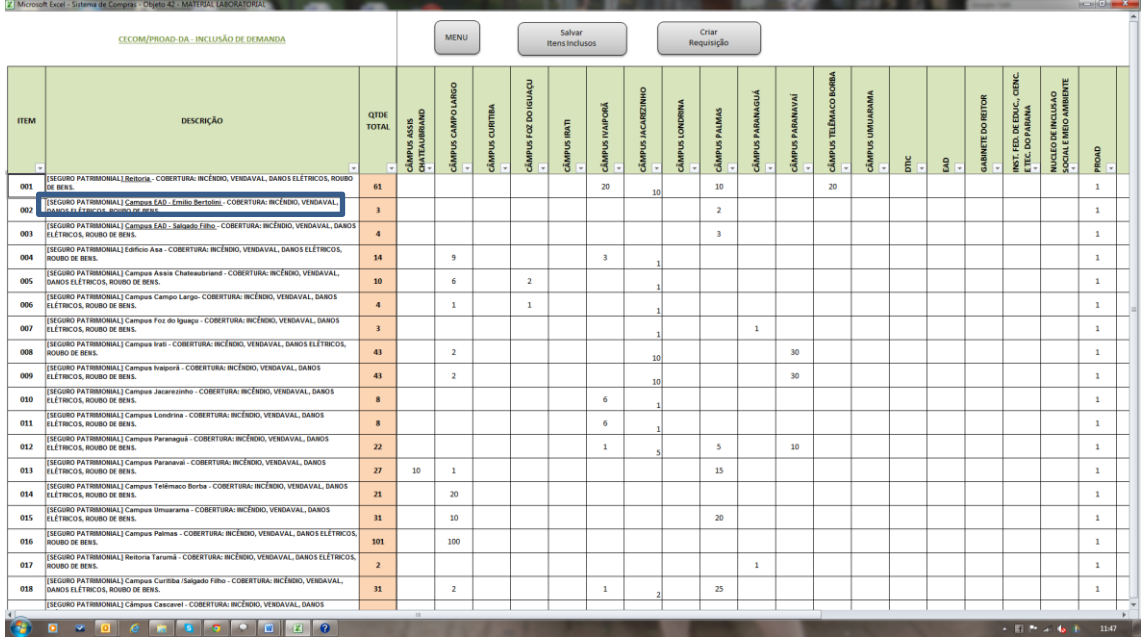

## **2º PASSO**

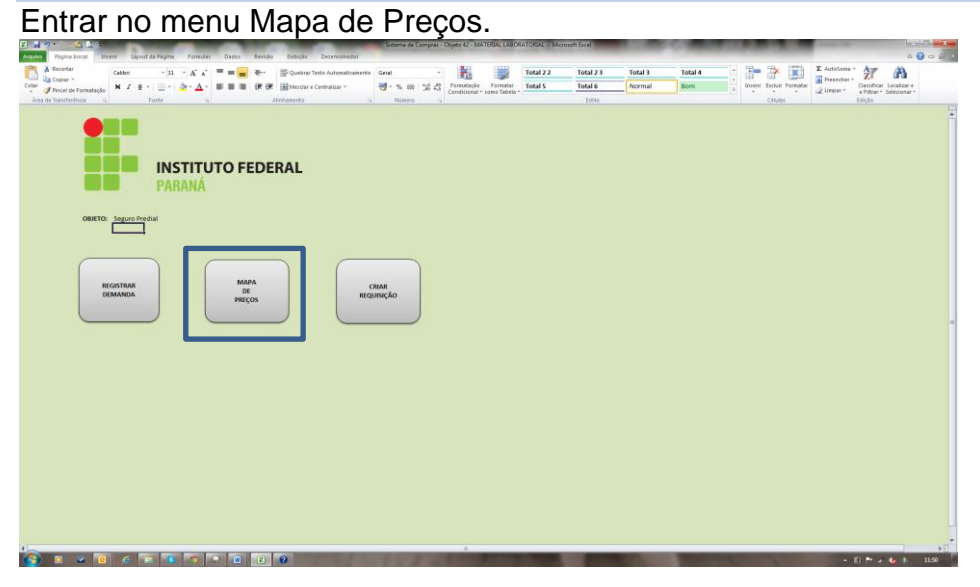

Inserir a Unidade de Medida dos Serviços.

Valores das cotações nos campos Preço Fornecedor 1, Preço fornecedor 2 e Preço do Fornecedor 3

Caso o pregoeiro tenha interesse em utilizar esta planilha como mapa de preço, deve completar o campo com o nome da Empresa, Servidor responsável pela cotação e o campus.

Clique em salvar e em seguida no botão MENU

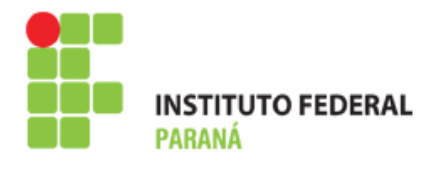

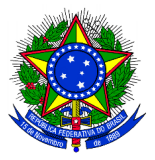

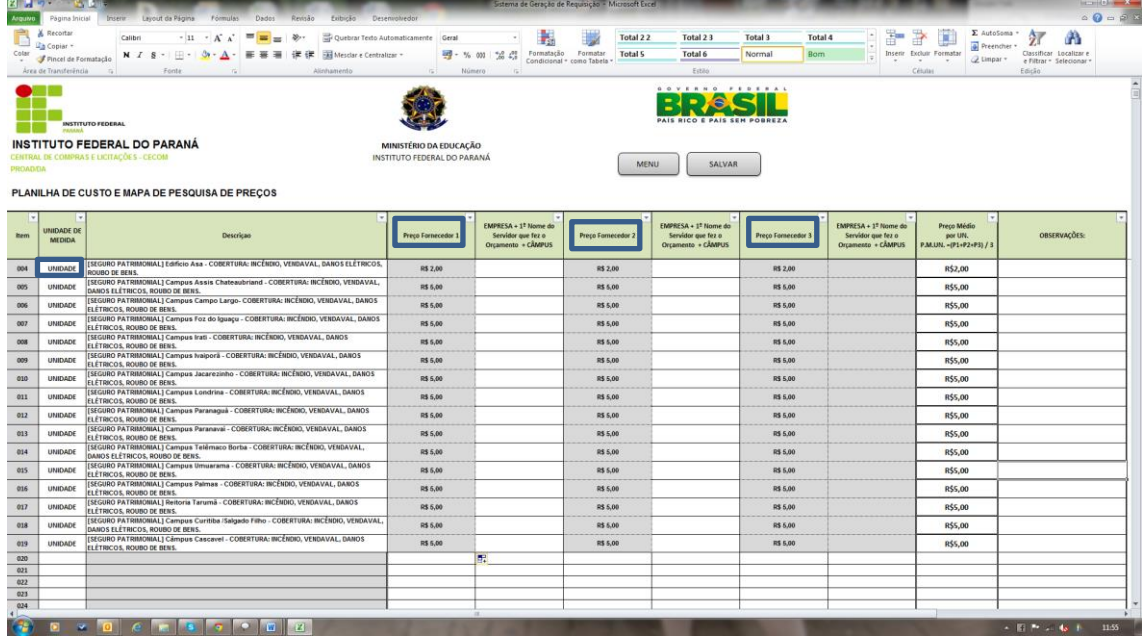

### **3º PASSO**

Clique no botão criar requisição.

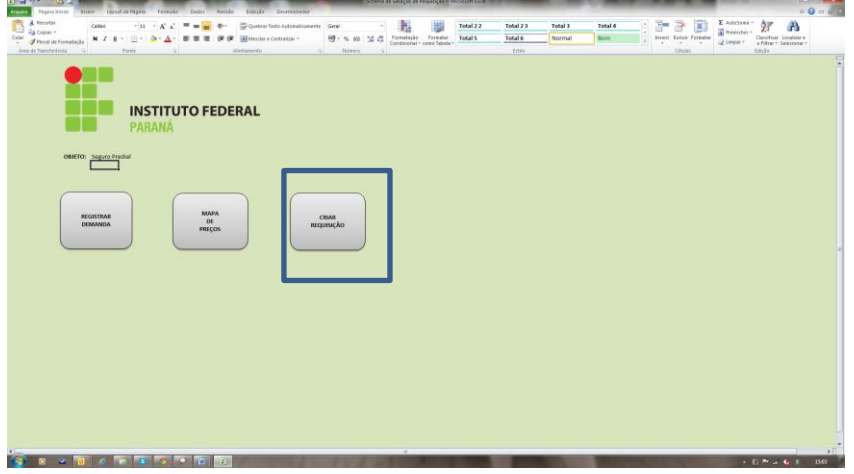

Clique no campo Unidade e selecione a unidade ao qual será gerada a requisição.

Os campos de data, requisitante, SIAPE devem ser preenchidos com os dados dos respectivos solicitantes.

No campo justificativa, colocar a seguinte informação para todas: A Justificativa se encontra em documento anexo ao processo.

Aperte o botão Salvar em seguida imprimir, para salvar em PDF.

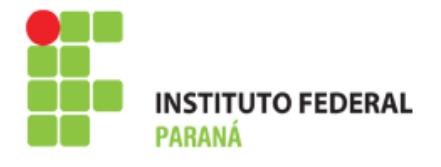

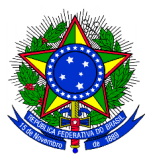

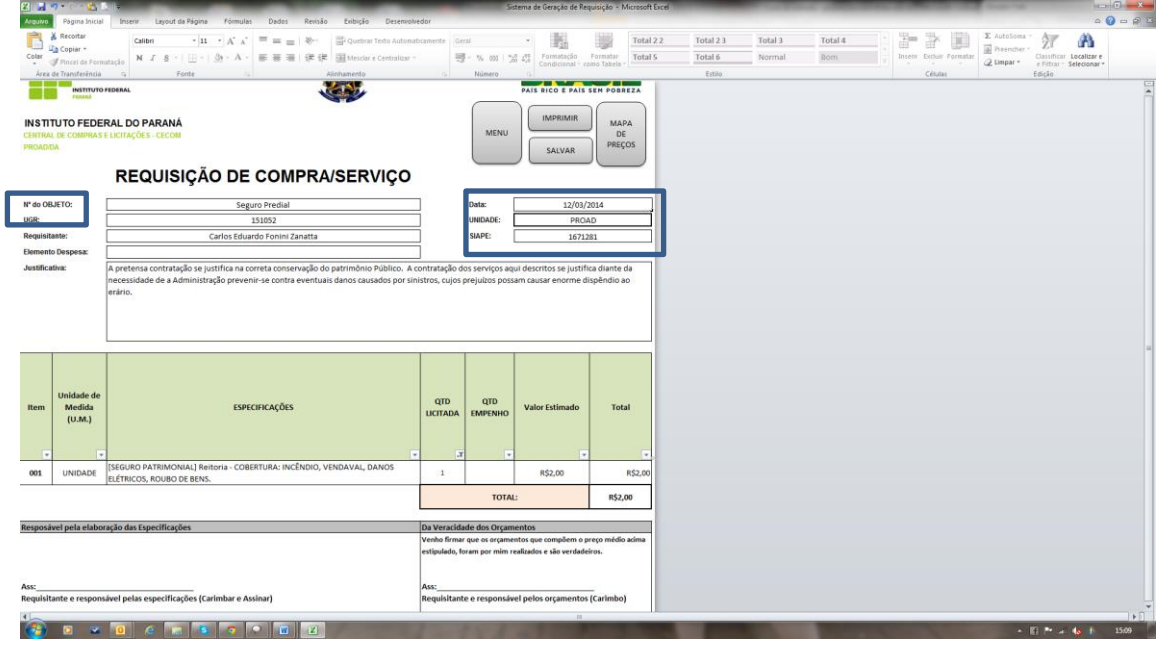

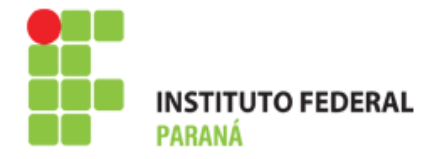

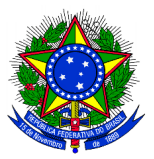

## **3. ENVIO DAS REQUISIÇÕES**

A Seção de Compras deverá encaminhar a requisição de compra via Memorando Eletrônico ao Setor de Compras da unidade demandante.

A unidade deve responder o memorando eletrônico com as Justificativas [\(Modelo-](http://reitoria.ifpr.edu.br/wp-content/uploads/2013/12/MODELO-JUSTIFICATIVA-FORMULARIO-PADR%C3%83O-SERVI%C3%87OS.doc)[Justificativa, Formulário Padrão Serviços](http://reitoria.ifpr.edu.br/wp-content/uploads/2013/12/MODELO-JUSTIFICATIVA-FORMULARIO-PADR%C3%83O-SERVI%C3%87OS.doc) - [http://reitoria.ifpr.edu.br/menu](http://reitoria.ifpr.edu.br/menu-institucional/pro-reitorias/proad/proad-da/compras/cecomteca-2/formularios/)[institucional/pro-reitorias/proad/proad-da/compras/cecomteca-2/formularios/\)](http://reitoria.ifpr.edu.br/menu-institucional/pro-reitorias/proad/proad-da/compras/cecomteca-2/formularios/) e em anexo as requisições devidamente assinadas. O memorando eletrônico deve constar a autenticação do Diretor de Planejamento e Administração e do Ordenador de Despesas.

Isto feito, a Seção de Compras responsável pela licitação irá instruir o processo com as requisições, cotações de preços e justificativa, elaborará a minuta de Edital e encaminhará para a CECOM- PROAD até dia 05/05/2014 – conforme prazos do CCL 2014- Núcleo Administrativo e de Serviços.